## 無線 **LAN** を使用する際の注意事項

無線LAN(IEEE802.11n Draft 2.0、IEEE802.11a/b/g)モデルをご使用の場合は、 下記の手順で「電源管理」の設定値が「最大」になっているか確認し、「最大」になって いない場合は、「最大」に変更してからご使用ください。

- 1 「スタート」ボタン→「コントロールパネル」をクリック
- 2 「パフォーマンスとメンテナンス」の「システム」をクリック
- 3 「ハードウェア」タブをクリックし、「デバイス マネージャ」ボタンをクリック 「デバイス マネージャ」が表示されます。
- 4 「ネットワーク アダプタ」をダブルクリックし、「Intel(R) WiFi Link 5100 AGN」をダブルクリック
- 5 「Intel(R) WiFi Link 5100 AGNのプロパティ」画面が表示されたら、「詳細設定」タブを クリックし、「プロパティ」欄で「電源管理」を選択する
- 6 「値」欄の設定値が次の設定になっていることを確認する
	- 「デフォルト値使用」のチェックが付いていない
	- 「値」が「最大」に設定されている
	- <上記の設定になっている場合> 「キャンセル」ボタンをクリックし、設定画面を閉じてください。
	- <上記以外の設定になっている場合> 上記の設定に変更後、引き続き以降の操作を行ってください。
- 7 「OK」ボタンをクリック
- 8 「デバイスマネージャ」画面右上の「×」ボタンをクリック
- 9 「システムのプロパティ」画面で「OK」ボタンをクリック
- 10 本機を再起動する

以上で設定の確認は終了です。

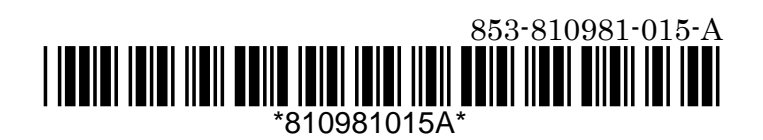